For all scenarios that include a file based attack you will have the option within the scenario settings to disable the landing page. Your attack therefore will only include a mail, without a webpage. The settings can be found here (see screenshot).

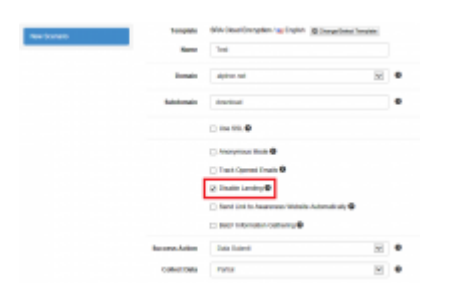

**Note**: It is not necessary to disable the landing page. If you don't want specific users to access the webpage you could simply delete the [link](https://wiki.lucysecurity.com/doku.php?id=mail_settings) within the message template.

From: <https://wiki.lucysecurity.com/>- **LUCY** Permanent link: **[https://wiki.lucysecurity.com/doku.php?id=disable\\_landingpage&rev=1462107991](https://wiki.lucysecurity.com/doku.php?id=disable_landingpage&rev=1462107991)** Last update: **2019/07/25 12:51**

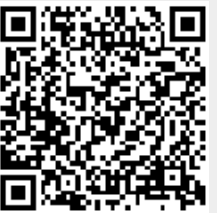